# **SPOSOBY ZABLOKOWANIA DOSTĘPU DO BANKOWOŚCI ELEKTRONICZNEJ EBO**

### **I. BLOKADA BANKOWOŚCI INTERNETOWEJ EBO ONLINE (nie dotyczy Bankowości mobilnej EBO PRO):**

- 1. Zaloguj się do Bankowości internetowej EBO online
- 2. Kliknij w prawym górnym rogu ekranu " USTAWIENIA"
- 3. Po przejściu w "USTAWIENIA" w części "UŻYTKOWNIK" kliknij "BLOKADA DOSTĘPU" i podaj "Hasło"(swoje hasło do logowania)
- 4. Kliknij przycisk "DALEJ"

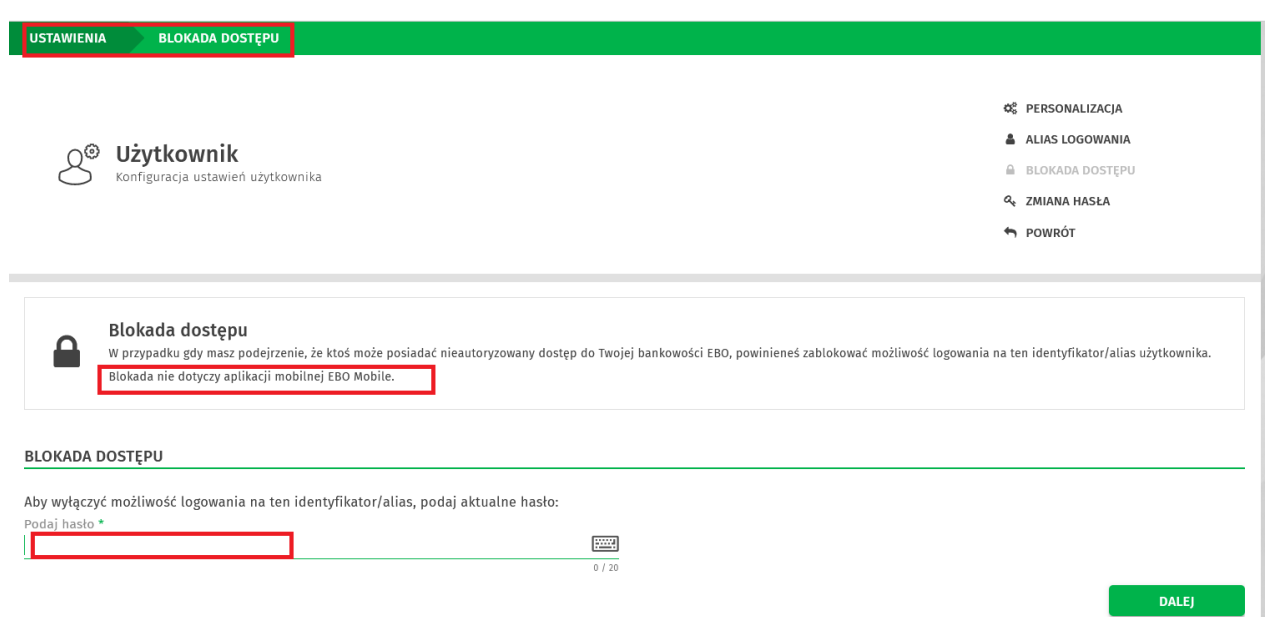

- 5. Wpisane trzykrotnie błędnie hasło również powoduje zablokowanie dostępu do Systemu Bankowości internetowej EBO online
- 6. Możliwość zablokowania również przez usługę IVR

# **II. BLOKADA BANKOWOŚCI INTERNETOWEJ EBO ONLINE oraz BANKOWOŚCI MOBILNEJ EBO PRO:** Jeżeli korzystasz z **Bankowości internetowej EBO online oraz Bankowości mobilnej EBO Pro:**

1. krok pierwszy- zaloguj się do Bankowości internetowej EBO online i usuń urządzenie mobilne: **ustawieniaśrodki dostępu-dostęp mobilny- usuń**

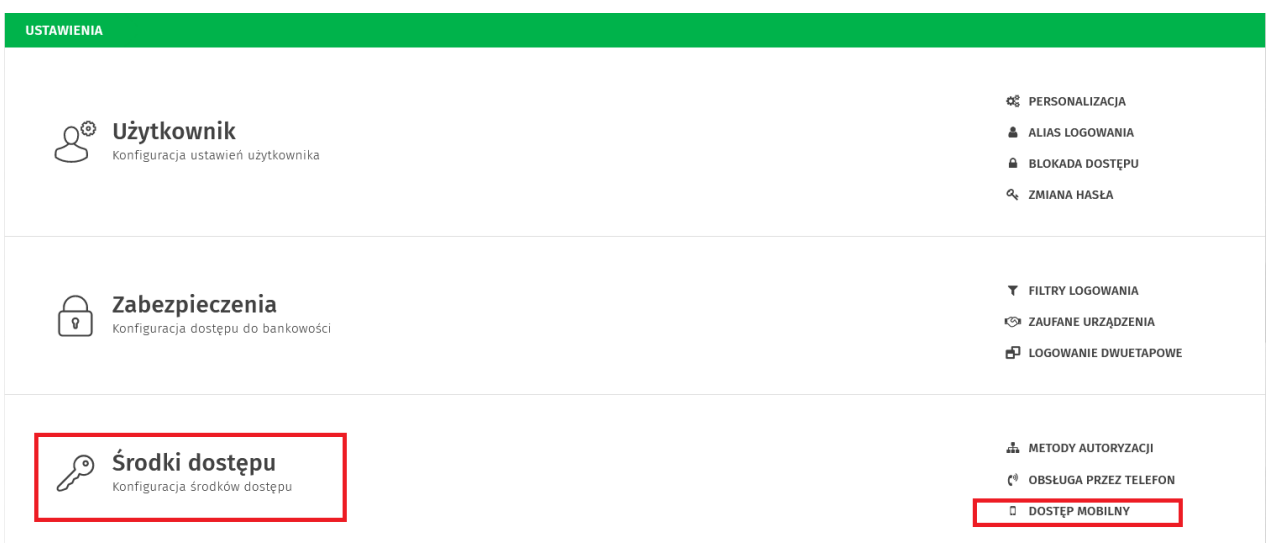

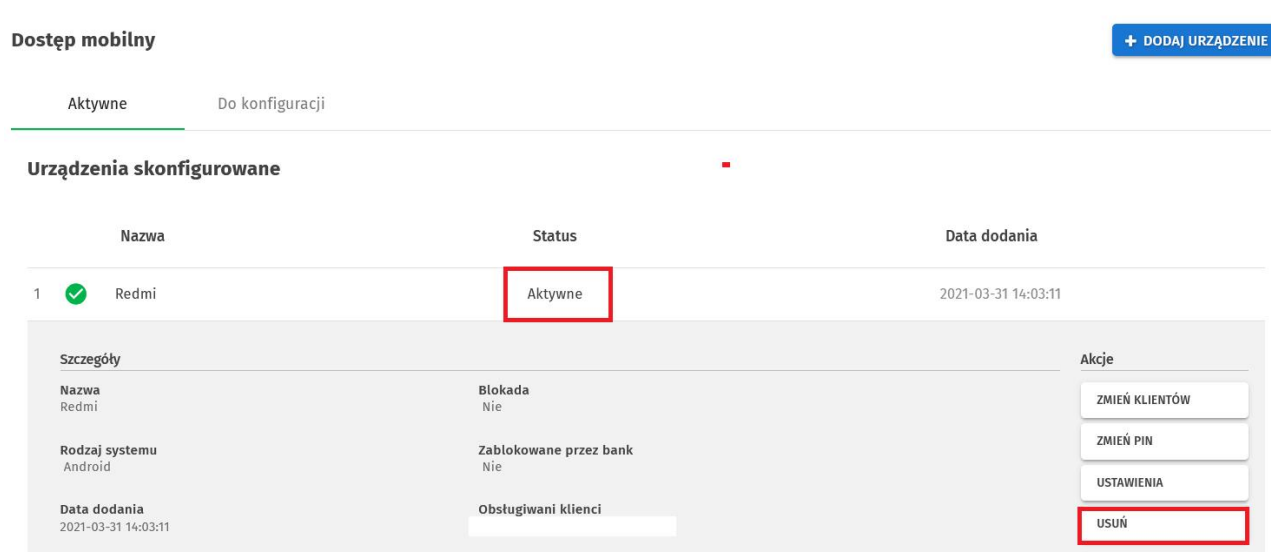

2. krok drugi - zablokuj dostęp w bankowości internetowej: **ustawienia - blokada dostępu- hasło - dalej**

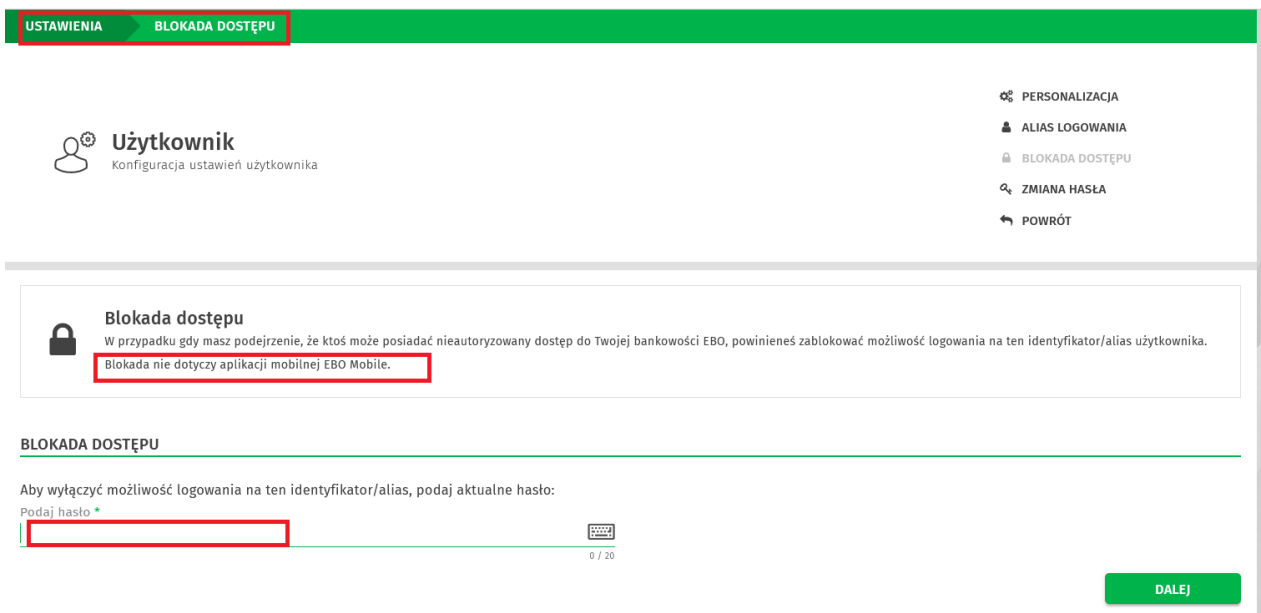

### **III. ZABLOKOWANIE W BANKU**

Dostęp do Systemu EBO można zablokować poprzez złożenie dyspozycji w placówce Banku w godzinach jego pracy**,**  w formie pisemnej lub telefonicznej

### **IV. BLOKOWANIE DOSTĘPU POPRZEZ BŁEDNE LOGOWANIE**

- 1. Wprowadź trzykrotnie błędne hasło do Bankowości Internetowej EBO online
- 2. Wprowadź pięciokrotnie błędne hasło do Bankowości mobilnej EBO PRO

#### **UWAGA!**

Wpisany pięciokrotnie błędny PIN do Bankowości mobilnej EBO PRO powoduje zablokowanie wyłącznie dostępu do aplikacji mobilnej, ale nie do bankowości elektronicznej. Dlatego należy zablokować dostęp do Bankowości internetowej i do Bankowości mobilnej poprzez błędne hasła lub w sposób opisany w pkt II .

#### **PAMIĘTAJ!**

Zablokowanie dostępu do bankowości internetowej i mobilnej nie powoduje anulowania zrealizowanych (autoryzowanych) transakcji przed dokonaniem blokady.

Przelewy natychmiastowe ELIXIR, BLIK realizowane są w trybie natychmiastowym i nie ma możliwości ich cofnięcia.